**Meteri Crack [32|64bit] (April-2022)**

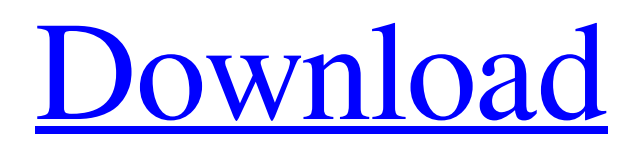

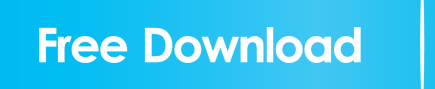

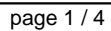

# **Meteri Crack+ Full Version Free Download (Updated 2022)**

-------------------------------- A simple usage-based bandwidth metering device for Iperf. Hook up the output of iperf to this box. Then run the following command to start recording. # meteri Install files for configuration: -------------------------------- Copy the following files to /etc/metri/metri.cfg/ ---- readonly-packages = "metri-storage:storage-db" readonly-extra-packages = "metristorage:storage-db:collection-subscription" readonly-enable = "false" readonly-custom-dbs = "true" readonly-exclude-packages = "whitelist:whitelist-apps" readonly-custom-whitelist = "metri-storage:storage-db" whitelist = "whitelist-apps" How to use Meteri: -------------------------------- Run the command: # meteri You will get output like: # meteri metri version 1.1

#### **Meteri**

- Flush all buffers on STOP- - Start recording at the beginning of the session - The length is the number of seconds saved in the log - When recording the log is enabled - When there is no more traffic the log will be cleared - Used by DSLmodem - To use call gz4player -v and then SPACE - it will show the number of packets the user has sent - It will look like this: GET HTTP/1.0 1 1 1 0 HTTP/1.1 200 OK - If you want to see the log please use the -s option - To remove the log use the -n option - And if you want the bandwidth history select the -h option INSTALLATION: - Put it in an empty folder in the directory /usr/games/ - And install it with gksu "sh install" - And put it in the games menu or into a web browser DOWNLOAD: - If you have a script to download it go to and download the script for your operating system Memozoz(via gokick.fr) Meteri Crack Keygen is a simple bandwith meter designed to show usage as recorder by the ISP. KEYMACRO Description: - Flush all buffers on STOP- - Start recording at the beginning of the session - The length is the number of seconds saved in the log - When recording the log is enabled - When there is no more traffic the log will be cleared - Used by DSLmodem - To use call gz4player -v and then SPACE - it will show the number of packets the user has sent - It will look like this: GET HTTP/1.0 1 1 1 0 HTTP/1.1 200 OK - If you want to see the log please use the -s option - To remove the log use the -n option - And if you want the bandwidth history select the -h option INSTALLATION: - Put it in an empty folder in the directory /usr/games/ - And install it with gksu "sh install" - And put it in the games menu or into a web browser DOWNLOAD: - If you 77a5ca646e

# **Meteri Crack**

Meteri is a bandwidth meter implemented as a daemon that will do much more than just measure the bandwidth, it's also a traffic recordser and a modemmanager and user-friendly GUI is included in the main package. Meteri key features: 1. Showing real time bandwidth graph 2. Showing the time graph of bandwidth data 3. Listing current data on the config file 4. Performing records at given time intervals 5. Data saved to the database and can be exported 6. Export data via XML 7. Support large volumes of data 8. Support modems from many manufacturers 9. User friendly GUI 10. Bandwidth information displayed in the config file 11. Database is saved to the data folder 8. April 27th, 2012, 07:06 nektu Top Guest Registered: 5-June-2004 Posts: 289 Location: Ruhelka, Slovakia I'm almost forgot to mention that Meteri supports of many modems from many manufacturer. For example my Zoom H1M and some original Siemens modems. @ppdl just check Sistem Monitoring tab, you can set alarm for alarms. You can set alarm for several hours, days, etc. @bhramesh Thank you for this question. The answer is "No, it's impossible". But you can use Node.js to do it. @Stein I want to add new method. If you don't want to use MYNETMODEM.GUI method, you can use MySQL. May 9th, 2012, 09:48 bhramesh Guest Registered: 5-June-2004 Posts: 23 I've just heard that you can show the traffic data stored in the MySQL database. May 9th, 2012, 09:53 ppdl Registered: 6-June-2012 Posts: 1 @bhramesh I'm not using it. I want to store the traffic data on another place (a computer). May 9th, 2012, 12:05 bhramesh Guest Registered: 5-June-2004 Posts: 23 But I've just hear that you can't store the data. It only records and shows the traffic.Reduction of the dose of apheresis

#### **What's New In Meteri?**

Meteri is a simple bandwidth meter for your network. The built in usage recorder allows you to easily monitor usage by day, month or even by hour. It works in two modes: 1. real time 2. usage recording mode. Real time mode is an accurate, easy to use, and inexpensive bandwidth monitor that will help you detect any abuse that is occurring on your network. Usage recording mode is a fantastic way to capture usage by hour, day, month or even by year. You can create up to 6 usage profiles that you can name and save for later use or even view the usage in real time. You can view your bandwidth on any of your networked computers or even remotely using the Meteri client. Features: 1. Built-in user usage recorder 2. Allows you to view the usage by hour, day, month or year 3. View real time usage in graphical form 4. View usage history on your computer using client 5. Works on multiple computer networks 6. View total usage by destination and protocol Network Configuration: 1. DSL 2. Cable 3. Firewall 4. Router System Requirements: 1. Any computer with a network card, ethernet or wifi 2. Free to use 3. User may view usage history or create and save profiles Components of Usage: 1. Interface: > Network Manager (GKPMeteri) > Core Meteri > Client > eMeteri If you have any questions or feedback, please email to: mf5@meteor.com Any feedback, bug reports, feature requests and suggestions would be highly appreciated. Thank you. Enjoy, Meteor LTD Andreea Popescu (meteor) wrote: > hi, >  $>$ i need to help me a bit.  $>$  i have a pc (not a desktop pc) with a wifi, a ethernet and a usb wifi  $>$  adapter. i want to connect them to an ADSL router (got modem from my ISP,  $>$  not the router) and use them with Meteri on my home PC.  $>$  > i have tried to setup Meteri the first time (10 days ago) but i cant. > i installed GKPMeteri and put all the configs on the router > > but i always get an error. my ISP has an access level page (done by me) > to go thru in order to connect to the internet. > > when i open the page and enter my user/password, i can see that i get > through to my ISP and i can go back to the meteri client. > > but i don't get any traffic meter. i can't see the traffic usage. >

## **System Requirements:**

OS: Windows XP (32/64 bit), Windows 7 (32/64 bit) Processor: Intel Pentium III, Celeron 300 MHz minimum Memory: 512 MB of RAM Video: 256 MB of RAM with proprietary driver for Intel, Nvidia, and ATI Hard Disk: 1 GB of free space To install Team Fortress 2, you will need: Team Fortress 2 Installshield LE Steam Steam Universe A registry cleaner I hope that this guide will help you install Team Fortress

[https://likesmeet.com/upload/files/2022/06/jA51a6jtKRsa5Lfyg3qk\\_06\\_d6c2336170225575632414eb280c394a\\_file.pdf](https://likesmeet.com/upload/files/2022/06/jA51a6jtKRsa5Lfyg3qk_06_d6c2336170225575632414eb280c394a_file.pdf) <http://thesciencestations.com/?p=4244>

<https://www.ecobags.in/wp-content/uploads/2022/06/SimpleZIP.pdf>

<http://www.wellbeingactivity.com/2022/06/06/chameleon-task-manager-pro-4-0-0-776-crack-free-for-pc-2022-new/>

<https://mangalamdesigner.com/transmute-pro-crack/>

<https://lanesida.com/foo-psf-20-5-0-23-crack-download/>

[http://imbnews.com/wp-content/uploads/2022/06/Docx\\_Docm\\_to\\_Doc\\_Converter\\_3000.pdf](http://imbnews.com/wp-content/uploads/2022/06/Docx_Docm_to_Doc_Converter_3000.pdf)

<http://vietditru.org/advert/mapa-sub-3264bit-latest/>

<https://wwlovers.store/wp-content/uploads/2022/06/EmailWizard.pdf>

[https://www.myshareshow.com/upload/files/2022/06/Sg2JZyaKFIXzg18yM9En\\_06\\_d6c2336170225575632414eb280c394a\\_fil](https://www.myshareshow.com/upload/files/2022/06/Sg2JZyaKFIXzg18yM9En_06_d6c2336170225575632414eb280c394a_file.pdf) [e.pdf](https://www.myshareshow.com/upload/files/2022/06/Sg2JZyaKFIXzg18yM9En_06_d6c2336170225575632414eb280c394a_file.pdf)